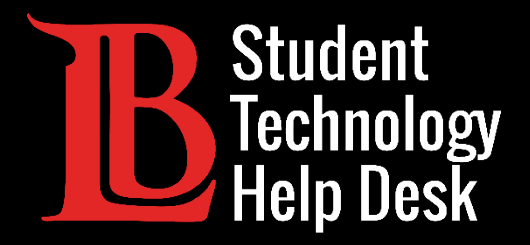

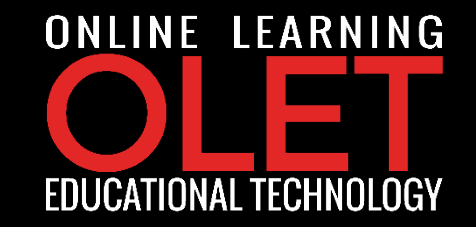

# Student Viking Email Forward Email to Personal Email Account

FOR LONG BEACH CITY COLLEGE **STUDENTS**

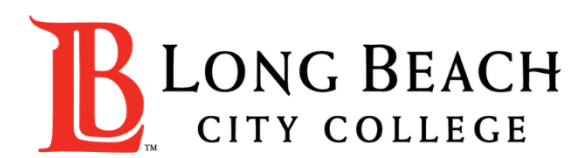

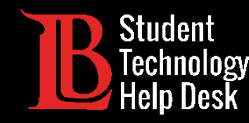

### LBCC Student Email Accounts

As an active LBCC student, you have access to an LBCC student email account.

Your email address will come in this format:

(first initial)(last name)(series of numbers) @student.lbcc.edu

For example, Ole Viking's email address would be something like this: oviking123@student.lbcc.edu

#### \*Important\*

Once you graduate, transfer, or if you take a break from the college, you will no longer have access to your LBCC student email account. It is highly recommended that you backup any important messages.

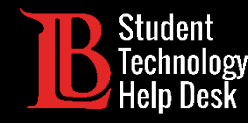

Some students prefer to have all email accounts to be forwarded to one personal account.

If you want your LBCC student email account to be forwarded to your personal account, you may follow these steps.

1. From the main Mail page, click on the **gear icon**.

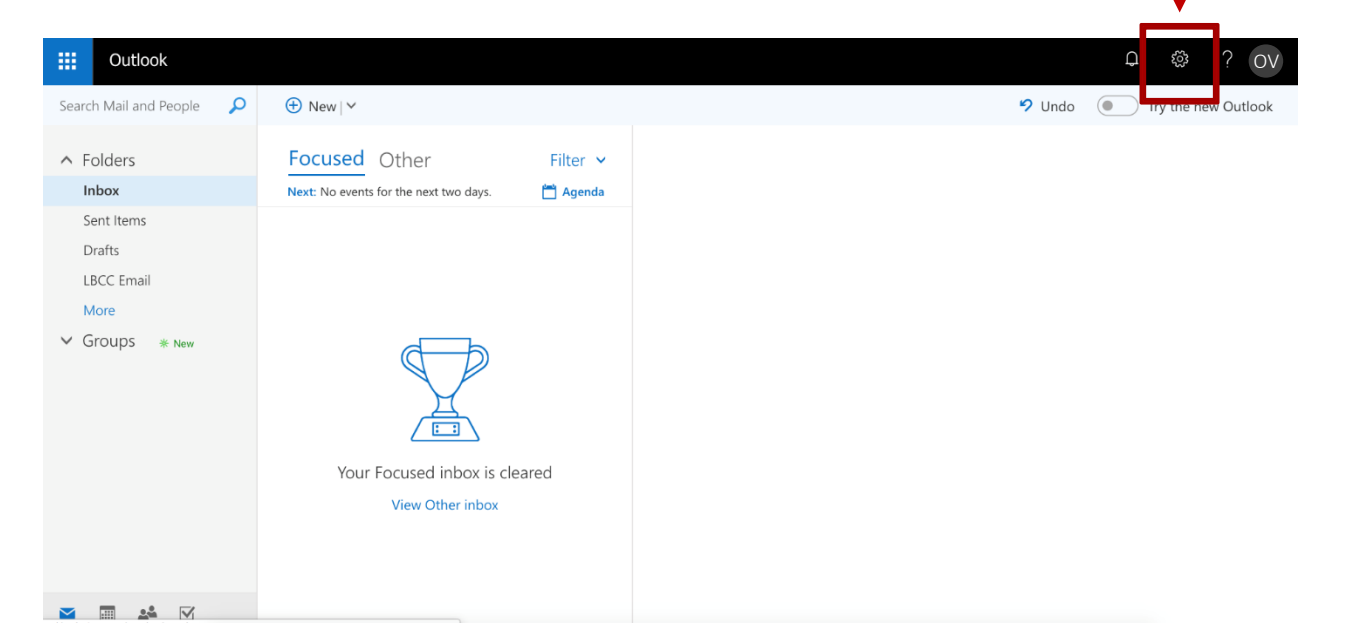

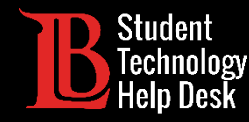

2. Once you click on the gear icon, the following sidebar will appear:

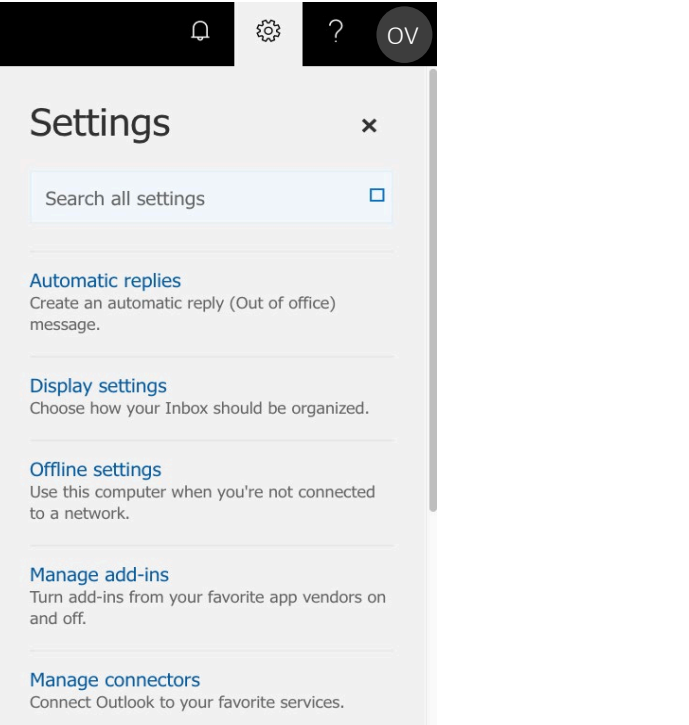

3. Scroll down until you see "Your app settings" and select Mail.

#### Offline settings Use this computer when you're not connected to a network.

Manage add-ins Turn add-ins from your favorite app vendors on and off.

Manage connectors Connect Outlook to your favorite services.

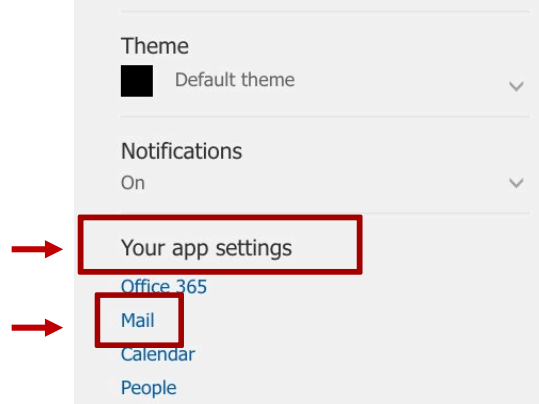

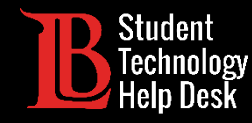

4. After selecting Mail, the Options sidebar will appear on the left side. Click on Accounts and then on Forwarding.

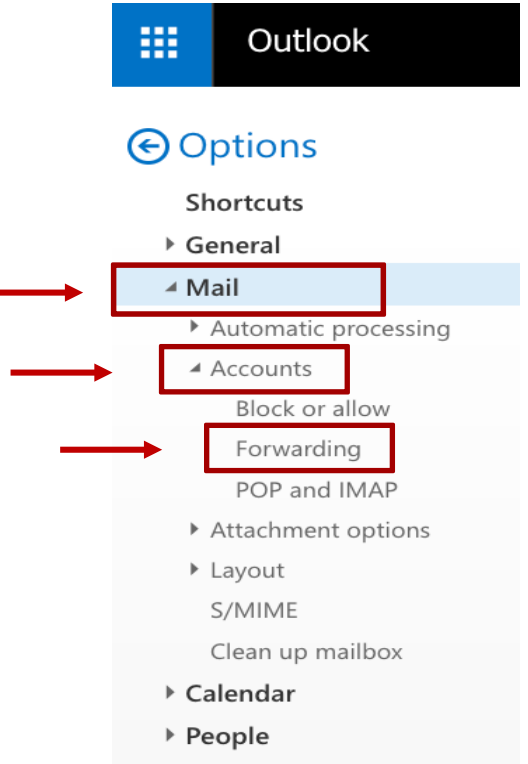

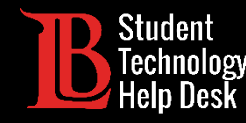

5. Forwarding options will appear in the middle of the screen. Select **Start Forwarding** and then input your personal email account.

**6. Optional:** You can choose whether or not you want to keep a copy of the emails in your Office 365 account. Don't forget to Save!

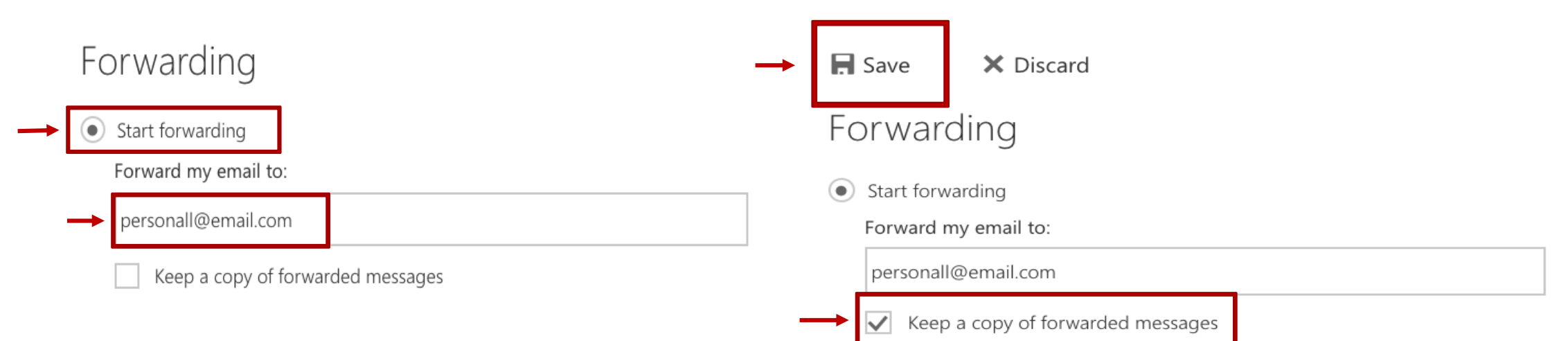

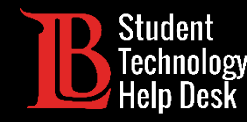

### Congratulations!

### You have setup forwarding successfully!

WELL DONE

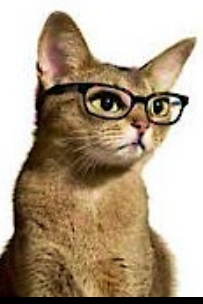